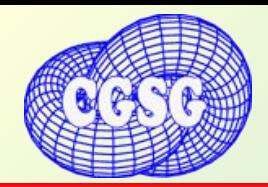

## **Tough Image Enhancer Tough Image Enhancer**

*Гущин Елисей 10-1 класс Косуха Анатолий 9-1 класс Лаевский Игорь 9-3 класс Логачев Федор 9-3 класс Насимов Михаил 9-1 класс Розет Михаил 8-2 класс*

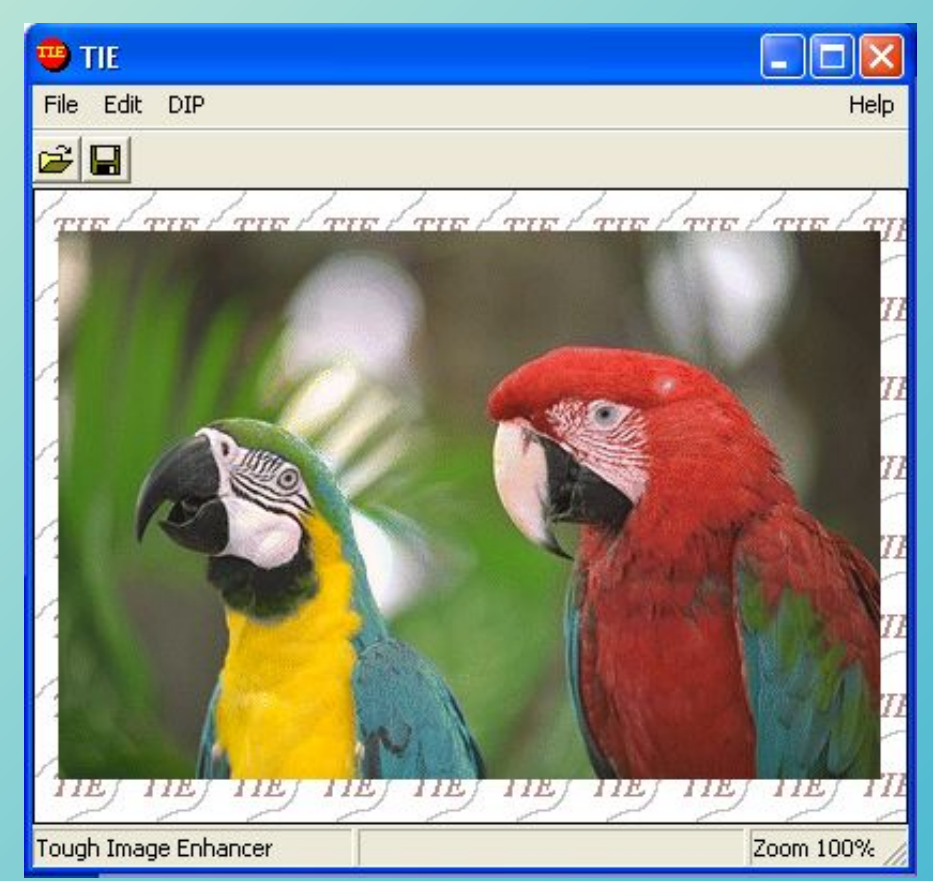

*Научный руководитель: Галинский Виталий Александрович, Преподаватель информатики и программирования ФМЛ № 30*

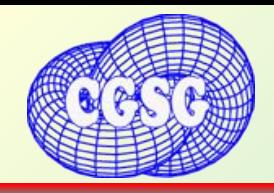

- Система представления и визуализации данных
- Фильтры
- Таблицы подстановок
- Язык со стек-машиной

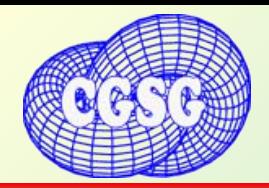

### **Tough Image Enhancer** 3 3

## Хранение и визуализация данных.

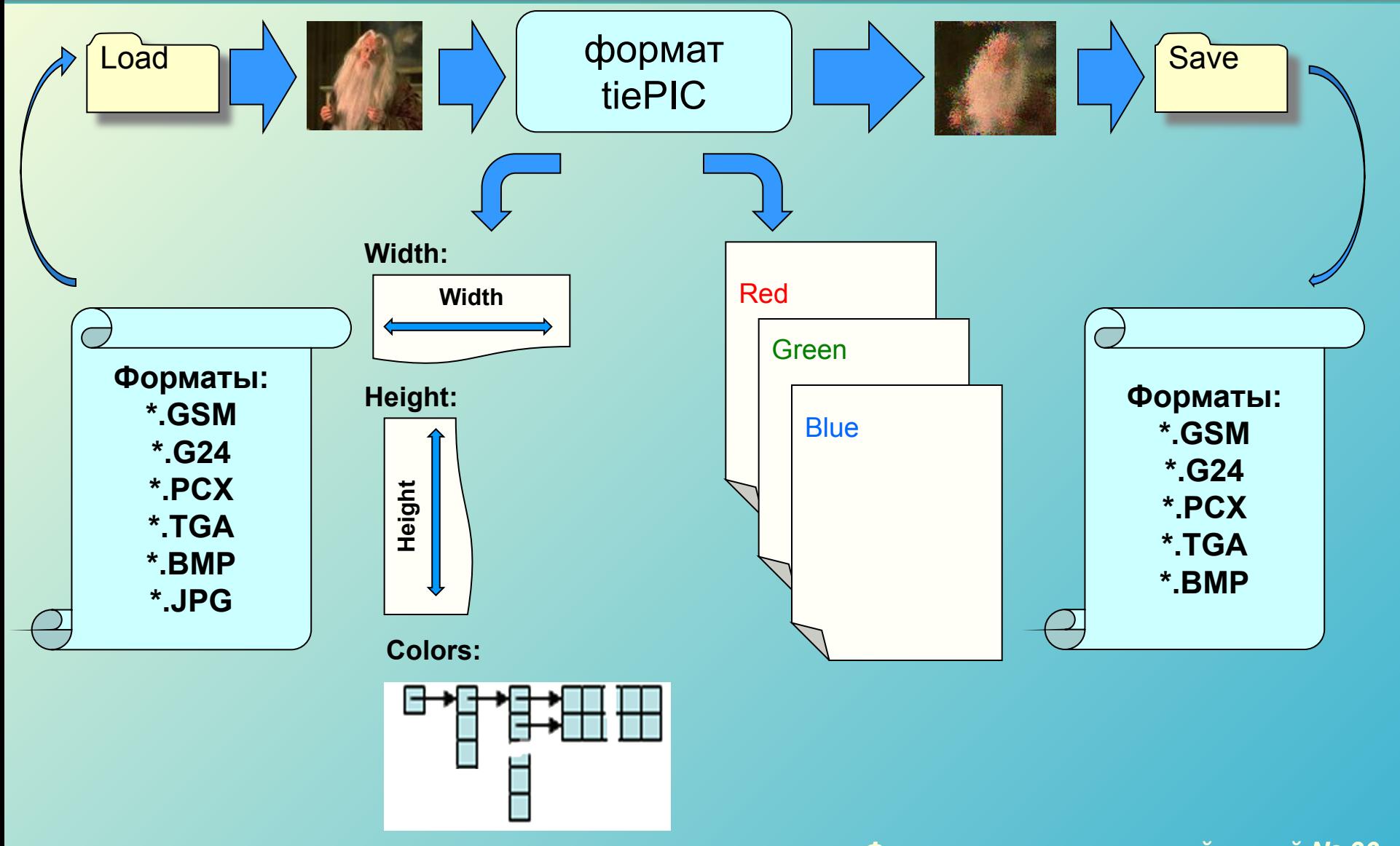

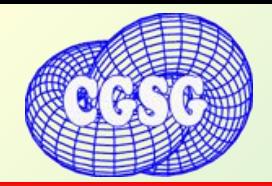

## **Tough Image Enhancer** Фильтры

## Линейная фильтрация

#### Линейная фильтрация:

Для локальной фильтрации изображений в нашей программе применяется матрица 5x5, устроенная следующим образом:

Каждому элементу этой матрицы, называемой также апертурой, сопоставляется некоторое число, обычно задаваемое некоторой функцией, называемой функцией апертуры. Это число называется весовым множителем. Фильтрация осуществляется перемещением апертуры фильтра по изображению. В каждом положение апертуры выполняются однотипные действия которые и определяют "отклик" фильтра.

При каждом положении апертуры соответствующий весовой коэффициент поэлементно умножается на значения соответствующих пикселей, произведения суммируются. Сумма делится на нормирующий коэффициент( freq ) к ней прибавляется сдвиг( bias ), результат присваивается результирующему пикселю, который находится в центре апертуры. Упомянутый выше делитель обычно берется равным сумме всех элементов апертуры.

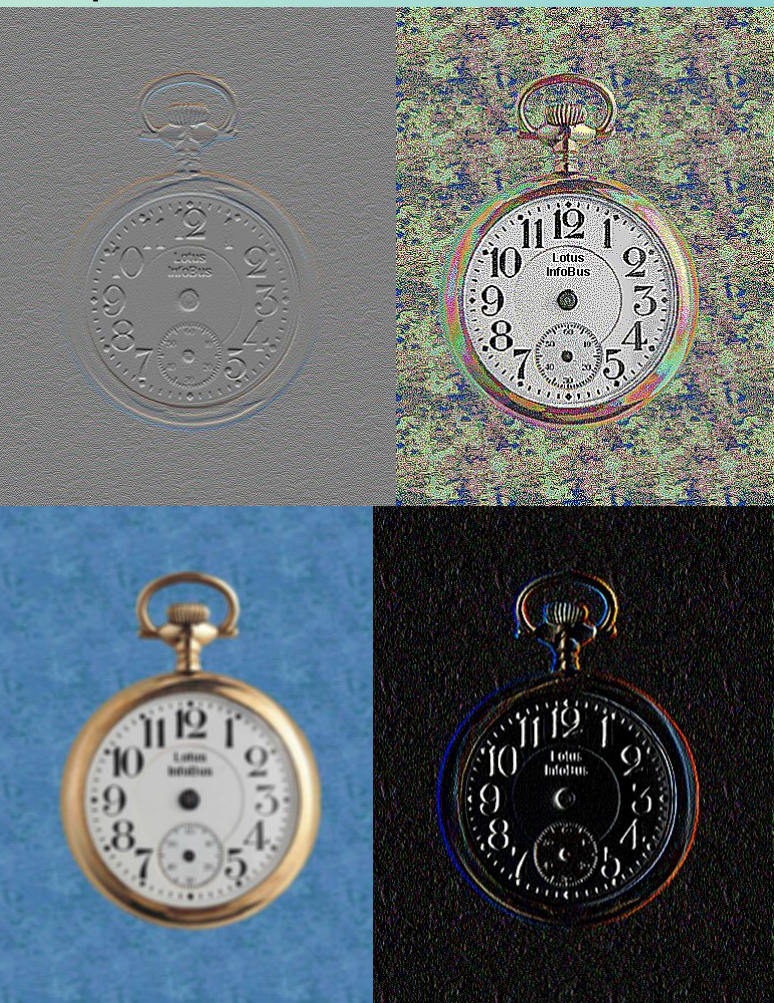

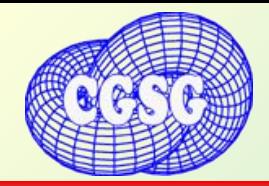

## **Tough Image Enhancer** 5 Фильтры

## Процедурные фильтры

#### Фильтр Робертса

#### Цвет результирующий точки вычисляется по формуле:

**√(X² + Y²)**

#### **Где**

**F(X, Y) – цвет точки (X, Y)**  $X = F(I, j) - F(I + 1, j + 1)$  $Y = F(I, j + 1) - F(I + 1, j)$ 

#### Медианная фильтрация

 Выделяется апертура N\*N, она передвигается по изображению аналогично линейной фильтрации.

 Она сортируется, элемент, находящийся в центре отсортированного массива присваивается результирующему пикселю (центральному в апертуре).

#### **Процентильный фильтр:**

Выделяется апертура N\*N, она передвигается по изображению аналогично линейной фильтрации.

В ней выбирается центральный элемент, все элементы меньшие( большие) его обращаются в ноль, другие делаются равным ему.

#### Фильтр Кувахары

 Выделяется апертура N\*N, она передвигается по изображению аналогично линейной фильтрации.

 В ней выделяются квадраты N / 2 + 1\* N / 2 + 1. В каждом из них ищется минимальная разница. В квадрате с минимальной разницей ищется среднее значение, оно и присваивается результирующему пикселю (центральному в апертуре).

#### Фильтр Собела

Цвет результирующий точки высчитывается по формуле:

**√(X² + Y²)**

**Где** 

**F(X, Y) – цвет точки (X, Y)**

 $X = [F(i - 1, j + 1) + 2F(i, j + 1) + F(i + 1, j + 1)] - [F(i - 1, j - 1) + 2F(i, j - 1) + F(i + 1, j - 1)]$ **Y = [F(i - 1, j + 1) + 2F(I - 1, j) + F(i - 1, j + 1)] – [F(i +1, j - 1) + 2F(i + 1, j) +F(i + 1, j + 1)]**

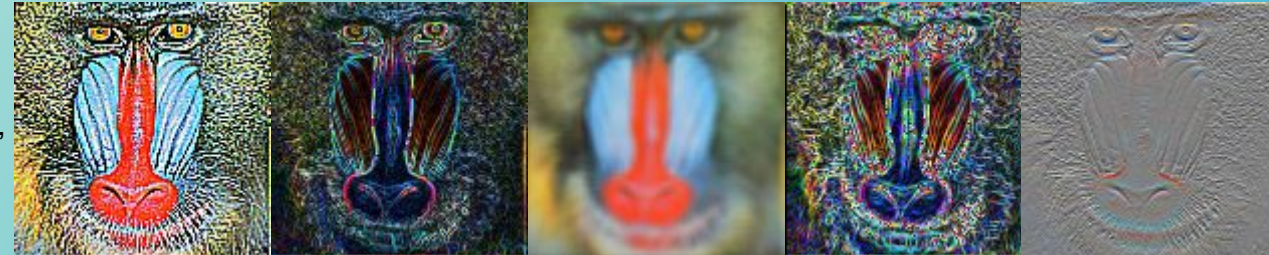

e

## **Tough Image Enhancer** 6 Таблицы подстановок

Look Up Tables( таблицы подстановки ) - таблица поточечной обработки.

 Принцип действия состоит в создании самой таблицы и замены в изображении всех цветов, значения которых совпадают с индексом одного из элементов таблицы, на значение данного элемента.

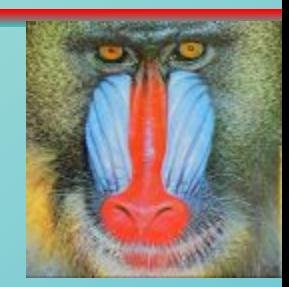

## for  $(y = 0; y <$  Pic->H;  $y++$ )

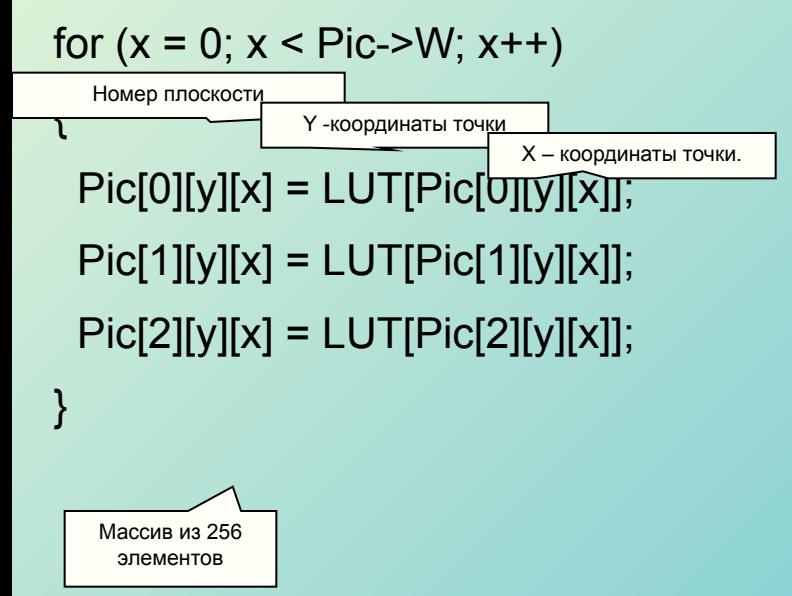

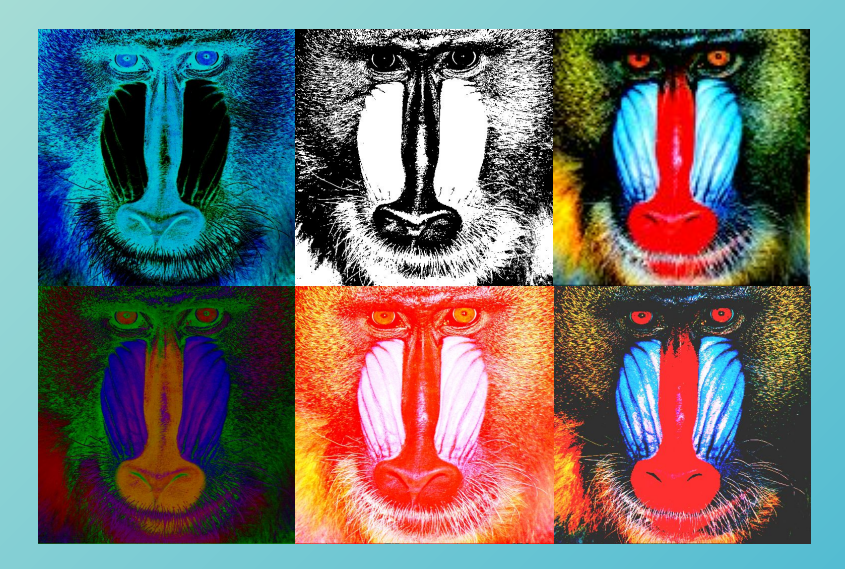

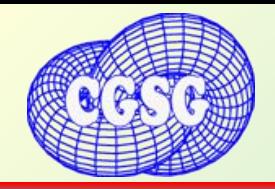

### **Tough Image Enhancer** 7 **7**

## Примеры языка

**load X:\PICS\PCX\TR.PCX push load X:\PICS\PCX\mandrill512.bmp push load X:\PICS\PCX\ROSE.PCX combine\_image 0.8 save E:\cgsg22\tr1.bmp bmp**

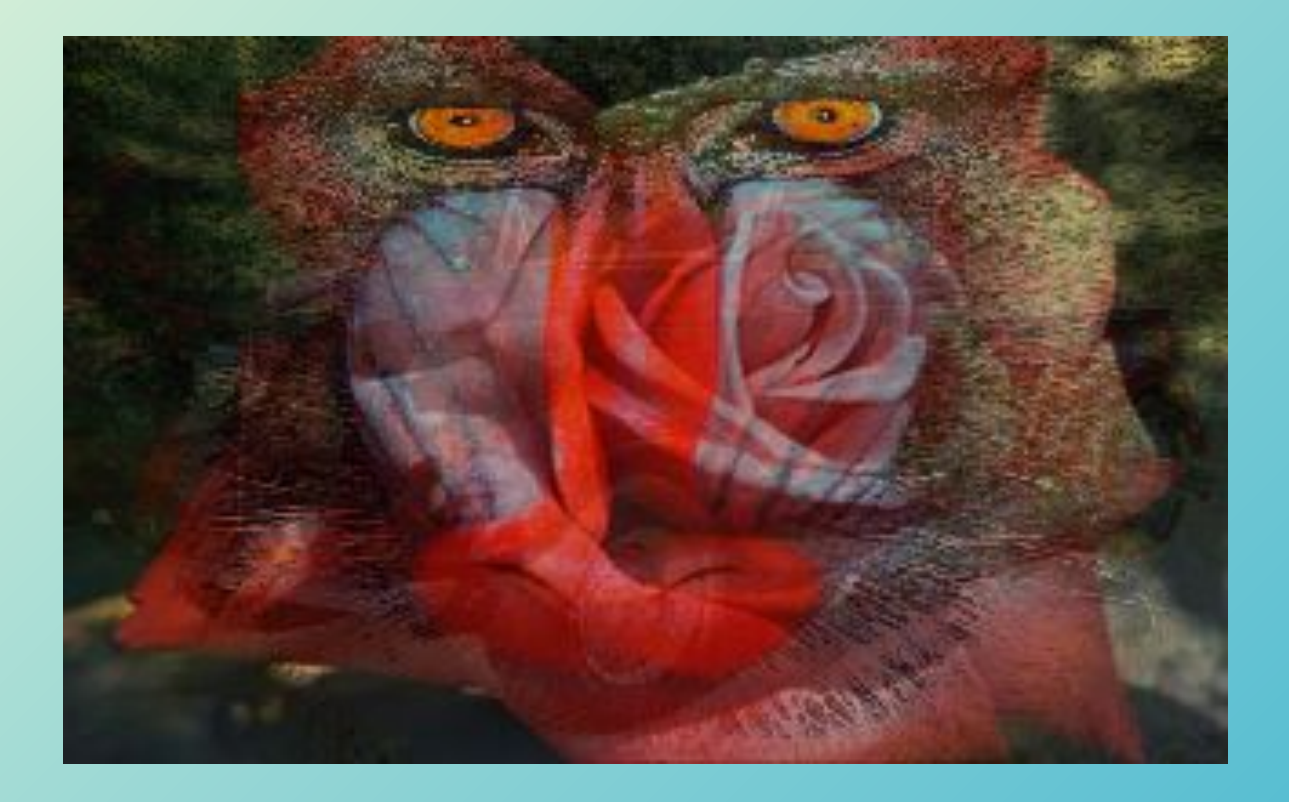

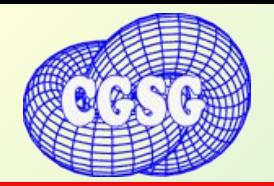

### **Tough Image Enhancer** 8

# Примеры языка

**; Loading picture load X:\pics\pcx\tr.pcx Pop ; Make contrast lut contrast 100 200 ; Mediana filtration filter mediana 11 ; Push result Push ; Roberts filtration filter roberts 2 ; Combine roberts and ; mediana results combine 0.4 stretch**

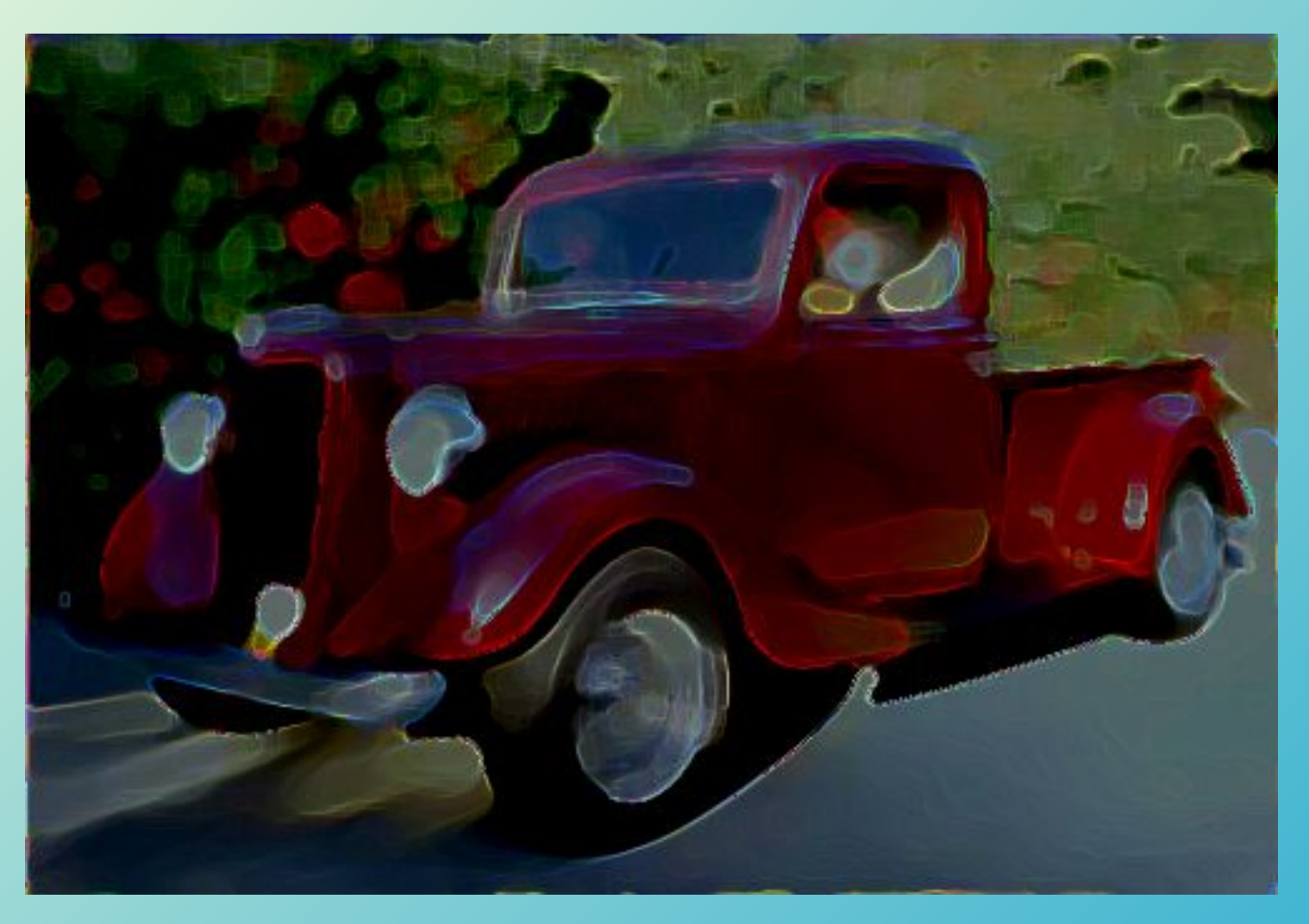

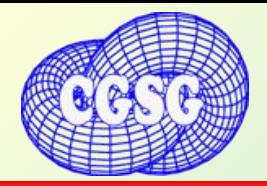

## **Tough Image Enhancer** 9

# Примеры языка

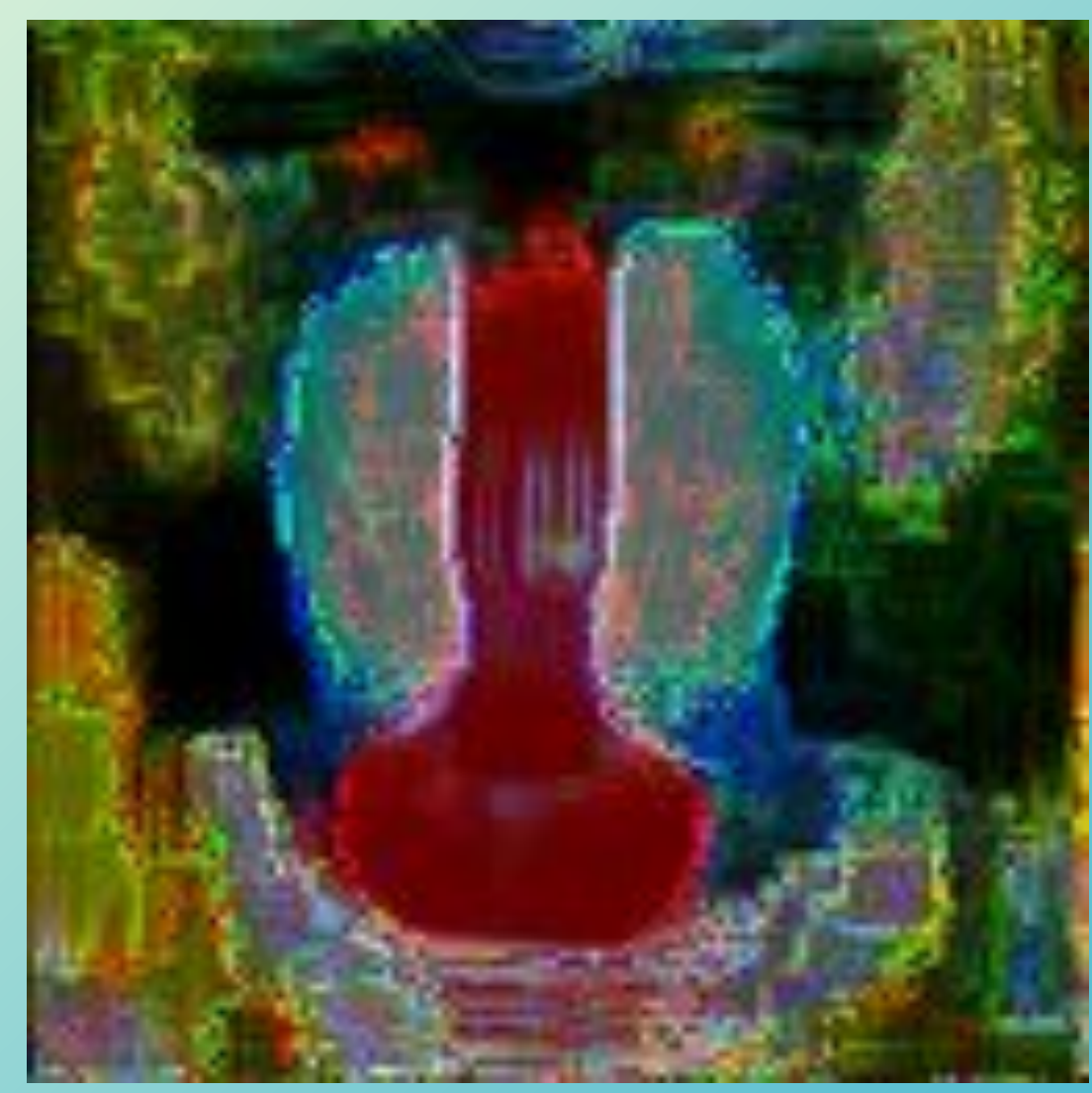

*Физико-математический лицей № 30 Computer Graphics Support Group of 30 Phys – Math Lyceum*

**load X:\pics\m.g24 pop lut contrast 100 200 filter kuwahara 10 push filter sobel 1 combine 0.4 stretch**

### **Tough Image Enhancer** 10

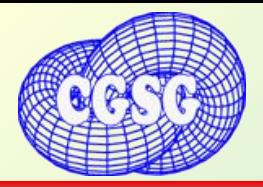

## Примеры языка

**load X:\pics\f.bmp ; load to top of the stack** 

 **; main window pop** ; get picture from  **;current picture load X:\pics\stone.g24 ; load ;background picture load X:\pics\pcx\rose.pcx ; load mask file**

**add 0.5** 

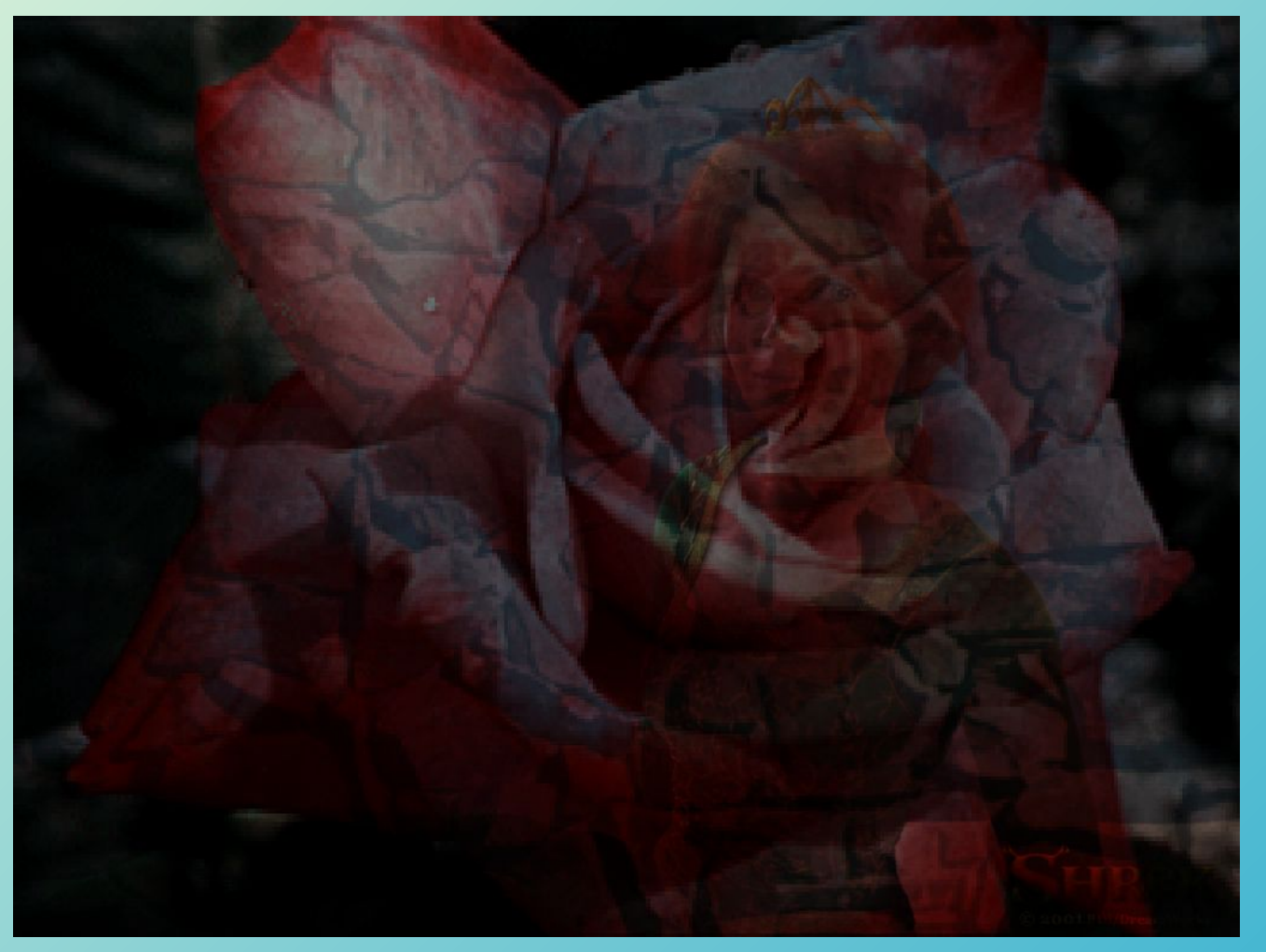

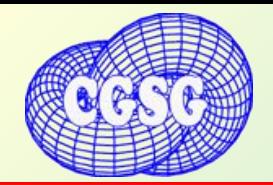